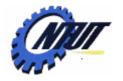

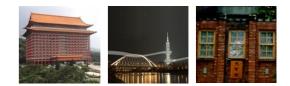

### Understand the Basic Structure of Programming Languages 高階語言程式實習

Yuan-Hao Chang (張原豪) johnsonchang@ntut.edu.tw

Department of Electronic Engineering National Taipei University of Technology

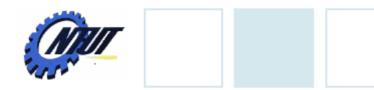

### **Course Information**

- 授課教師: 張原豪 (207-2 室、分機 2288)
- 上課時間: 星期四 上午 9:10 中午12:00
- 教室: 共同科館 313
- 參考書目:
  - C語言教學手冊第四版-洪維恩-旗標 (ISBN: 9574424847)
  - 最新C程式語言教學範本 第四版 蔡明志
  - C How to Program (5th Edition) by Paul Deitel
  - C++ Primer (4th Edition) by Stanley B. Lippman
  - C Programming Language (2nd Edition) by Brian W. Kernighan and Dennis M. Ritchie
- •課程網頁:
  - <u>http://www.ntut.edu.tw/~johnsonchang/courses/CLanguage201008/</u>
- 成績評量: (subject to changes)
  - 作業: (30%), 期中考(30%), 期末考(30%), 平時表現(10%)

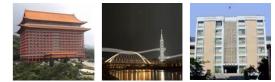

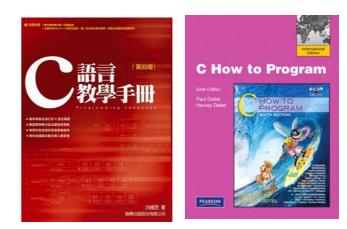

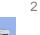

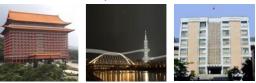

September 22, 2010

## **Objectives**

- Introduce the basic structure of programming language using C.
  - Get students new to programming language started as soon as possible.
- Provide training in developing programs for solving various scientific problems.
  - Construct C programs.
  - Compile and debug the programs.
  - -Run the executable code.

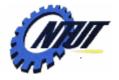

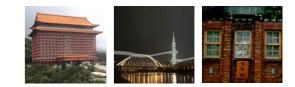

# **Syllabus**

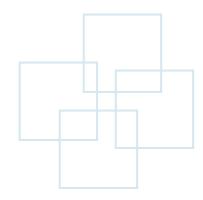

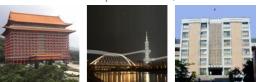

September 22, 2010

## **Outline of the Course (1/6)**

- Introduction to programming languages.
  - Various programming languages as well as their properties.
  - The history, the structure and advantages of C language.
  - The first simple C program.
- Overview of C
  - The structure of a program
  - -Keywords
  - Debugging tools

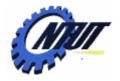

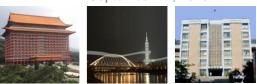

## **Outline of the Course (2/6)**

#### Data types

- Variables and constants
- -Data types (int, char, float, etc.)
- Size of data types
- Data type transformation

#### Operators and expressions

- Logical operator
- Arithmetic operators
- Priority
- -Expression

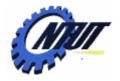

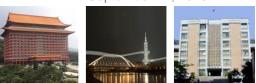

## **Outline of the Course (3/6)**

- Basic input and output
  - -printf(), scanf()
  - -getchar(), putchar()

#### Flow control

- -if-else
- -switch
- -for
- -while
- -do while
- -break and continue

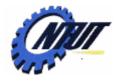

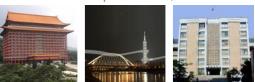

## **Outline of the Course (4/6)**

#### Function

- Declaration of a function
- Function arguments
- Variable scope
- Comparison between functions and preprocessor macros

#### Arrays

- -1-D array
- -2-D array
- Passing arrays to functions
- Sorting arrays

9

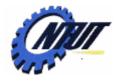

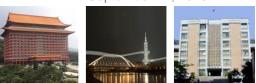

## **Outline of the Course (5/6)**

#### Pointers

- Pointer operator
- Pointers and address
- Pointers and functions
- Pointers and arrays

#### String

- Strings and characters
- String handling
- Functions related to string

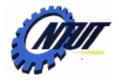

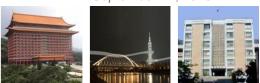

## **Outline of the Course (6/6)**

#### Structure

- Structure definition
- Structure declaration
- Nested structure
- -typedef
- Union

#### • File I/O

- File and streams
- -Create a file
- Read/Write a file

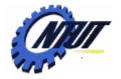

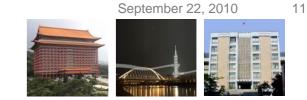

#### Integrated Development Environment (IDE)

- [Optional] Visual C++ Express Edition
- [Required] Bloodshed Dev-c++
- [Optional] Eclipse IDE for C/C++ Developers
- [Optional] Vim + g++/gcc + gdb (Unix)

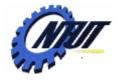

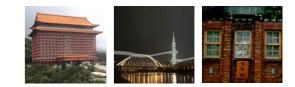

# Chapter 1 Introduction

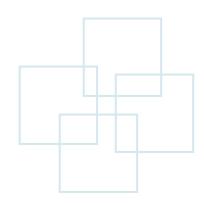

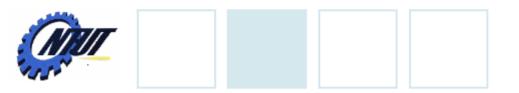

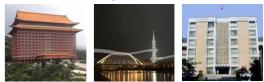

September 22, 2010

## History

• B Language was its predecessor

- Designed by Dr. Dennis Ritchie in Bell Lab, 1972
- In 1973, C programming language was used to develop UNIX
- In 1989, ANSI establishes a standard specification of C, called ANSI C

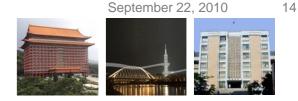

## What Is Computer?

#### Computer

- Devices capable of performing computations and making logical decisions
- Hardware
  - Physical components of a computer
    - E.g., Keyboard, mouse, screen, disk, memory, CPU, CD-ROM

#### Software

– Programs that run on a computer

15

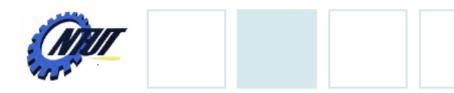

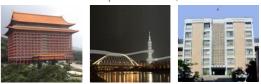

## **High-level Language**

- High-level language
  - Abstract from the details of the computer
  - Portable across various platforms
  - Requiring compiler or interpreter
  - Example: C, C++, Java, Perl, Python
- Low-level language
  - Closer to the hardware
  - Provide the fine-grained control of every function of the machine
  - Example: Assembly language

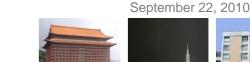

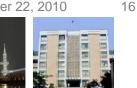

## **Compiler and Interpreter**

#### Interpreter

- Translate each program each line at a time before running it.
- Terminate the program when the interpreter discovers an error.
- Example: Perl, Python, and tcl

#### Compiler

- Translate source code from high-level language to lowlevel language (object code or machine code).
- Create an executable program.
- -Example: C, C++, Java

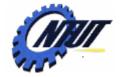

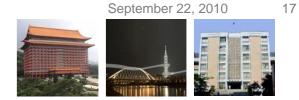

### **Advantages of C language**

- Portability
  - Easy to port the program to newly developed computers
  - Feasible to re-compile the source code and run the executable on any machine.
- Improvability
  - Easy to customize and improve by any programmer

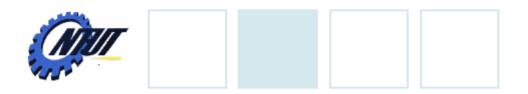

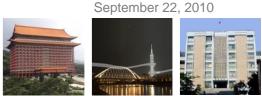

### **C** Standard Library

- A collection of header files and routines used to implement common operations
  - Example: I/O and string handling
- Advantages
  - -Avoiding re-writing the same functions
  - Efficient and portable

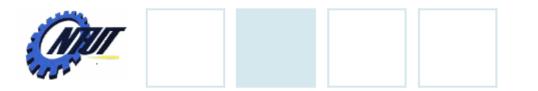

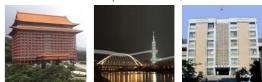

September 22, 2010

### Write the First Program

1. Construct the program

2. Compile the program

3. Run the executable program

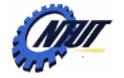

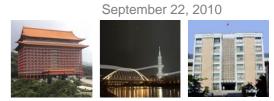

### **Construct the Program: Hello World!**

| Example 1                               | Example 2                                      |  |
|-----------------------------------------|------------------------------------------------|--|
| // Hello World                          | /* sample-01-1: the first sample */            |  |
|                                         | #include <stdio.h></stdio.h>                   |  |
| <pre>#include <stdio.h></stdio.h></pre> | #include <stdlib.h></stdlib.h>                 |  |
| int main() {                            | int main() {                                   |  |
| printf("Hello World!!\n");              | printf("Hello World!!\n"); Library declaration |  |
| return 0;                               | system("pause");                               |  |
| }                                       | return 0; New line                             |  |
|                                         | }                                              |  |
|                                         | Print the message                              |  |
|                                         | Pause the "Hello World!"                       |  |

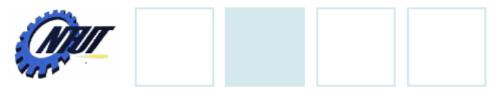

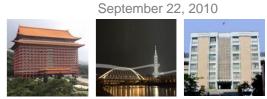

### **Compile the Program**

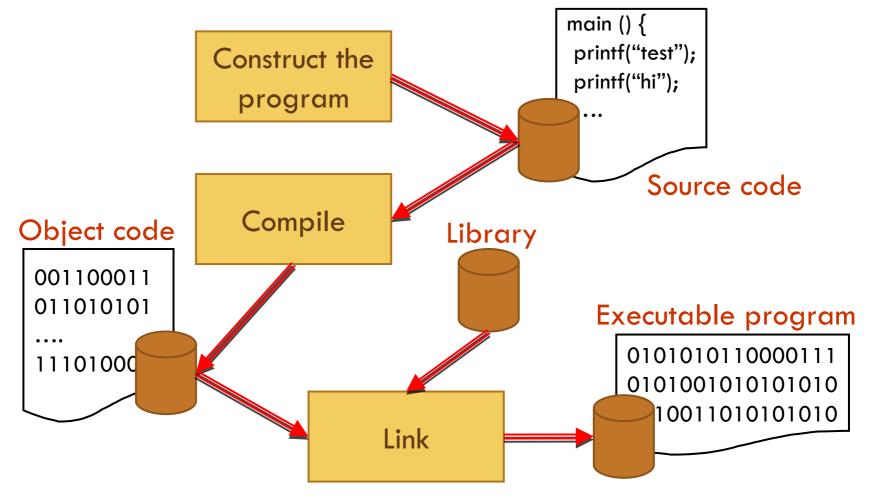

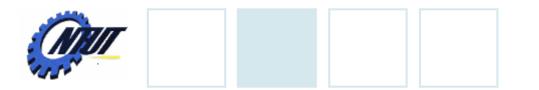

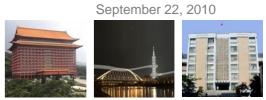

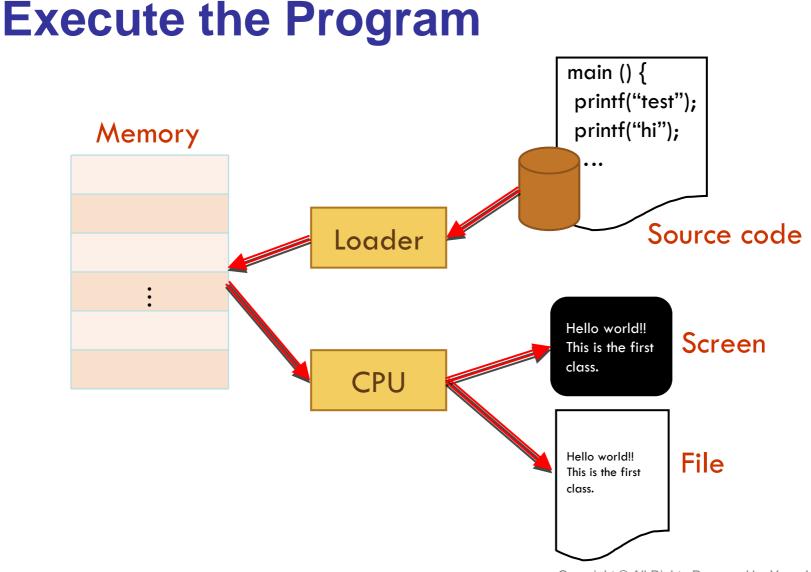

23

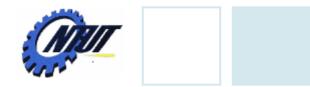

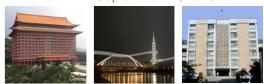

### **Read Error Messages**

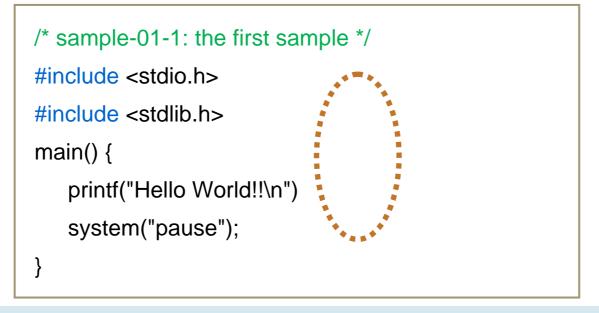

#### error C2143: 語法錯誤: 遺漏';'(在'}'之前)

- Double click the error message
- Remove syntax error (語法錯誤)

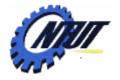

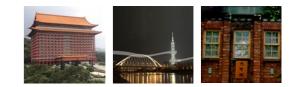

# **Bloodshed Dev C++**

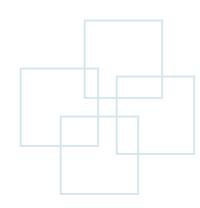

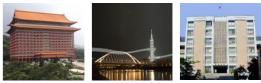

September 22, 2010

### **Bloodshed Dev C++**

- Dev C++:
  - Provide an IDE for C language by integrating GNU Mingw compiler system with GCC and GDB.
- Designer:
  - Colin Laplace
- Official site:
  - http://www.bloodshed.net/index.html
- Installation tutorial:
  - http://ez2learn.com/index.php/c-tutorials/dev-c-/201-dev-c
- Download and install
  - Download Dev C++ with Mingw/GCC support: <u>http://www.bloodshed.net/dev/devcpp.html</u>

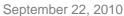

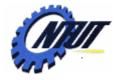

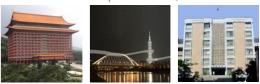

## Interface (English / 中文)

| Dev-C++ 4.9.9.2                                                                                                    |                                                                                                    |
|----------------------------------------------------------------------------------------------------|----------------------------------------------------------------------------------------------------|
| Eile Edit Search Yiew Project Execute Debug Tools CVS Window Help   Image: Search Yiew Project Execute Debug Compiler Options   Image: Search Yiew Project Classes Debug progA_1.c hw1_6.c   Image: Search Yiew Project Classes Debug progA_1.c hw1_6.c   Image: Search Yiew Project Classes Debug progA_1.c hw1_6.c   Image: Search Yiew Project Classes Debug progA_1.c hw1_6.c   Image: Search Yiew Project Classes Debug progA_1.c hw1_6.c   Image: Search Yiew Project Classes Debug progA_1.c hw1_6.c   Image: Search Yiew Project Classes Debug progA_1.c hw1_6.c   Image: Search Yiew Project Classes Debug progA_1.c hw1_6.c   Image: Search Yiew Project Classes Debug progA_1.c hw1_6.c   Image: Search Yiew Project Classes Debug progA_1.c hw1_6.c   Image: Search Yiew Project Classes Debug progA_1.c hw1_6.c   Image: Search Yiew Project Classes Debug progA_1.c hw1_6.c   Image: Search Yiew Project Classes Debug progA_1.c hw1_6.c   Image: Search Yiew Project Classes Debug progA_1.c hw1_6.c   Image: Search Yiew Project Classes Debug project Classes Debug   Image: Search Yiew Project Project Classes Debug Image: Search Yiew Project Project Proj | General Interface       Files & Dir       External pr       File Associ       CVS Su         Max Files in ReOpen Menu       Language:       Chinese (TW)         10       Image:       Chinese (TW)         Message Window Tabs:       Theme:       New Look         Top       Image:       New Look         Image:       Open/S ave Dialog Style       Compilation Progress Window         Image:       Image:       Image:         Image:       Image:       Image: |

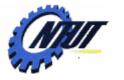

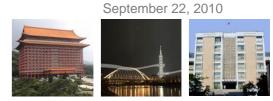

### New Project (開新專案)

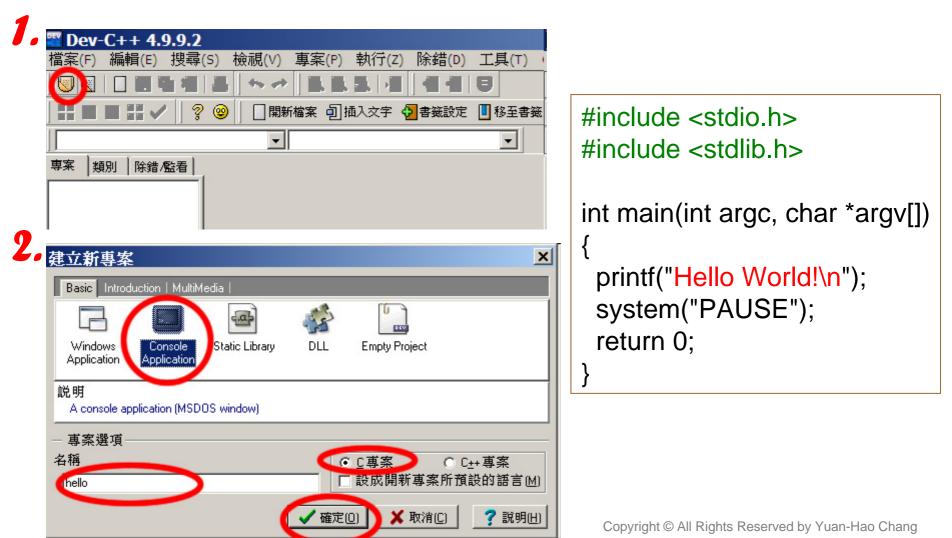

27

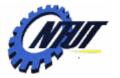

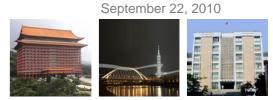

### **Settings to Enable Debug Information**

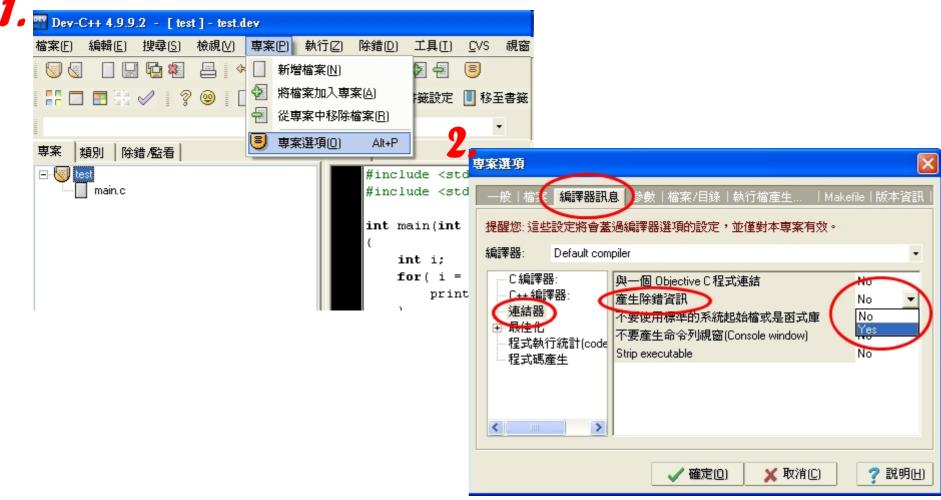

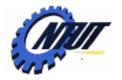

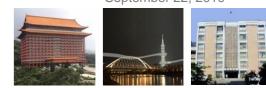

### **Line Number**

| 🤘 🍕 📘 🛄 🏪 🎕           | 🛛 🔤 🛛 👡 🧼 🛛 👩 🗐 Compiler Options              |                                                                                                    |
|-----------------------|-----------------------------------------------|----------------------------------------------------------------------------------------------------|
|                       | ©= Environment Options                        | Editor Options                                                                                          |
|                       | Editor Options                                | General Display Syntax   Code   Class browsing                                                          |
| Project Classes Debug | main.c<br>1 #inclu 2 #inclu 3<br>4 int ma 5 ( | Editor Font:<br>Font Size<br>Courier New  IO  Editor Font                                               |
|                       |                                               | Gutter<br>✓ Visible<br>Auto Size<br>✓ Use Custom Font<br>Font<br>Terminal<br>Gutter Font<br>Gutter Font |

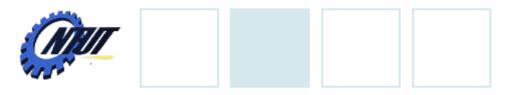

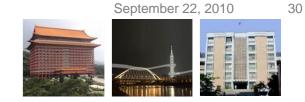

## Compilation

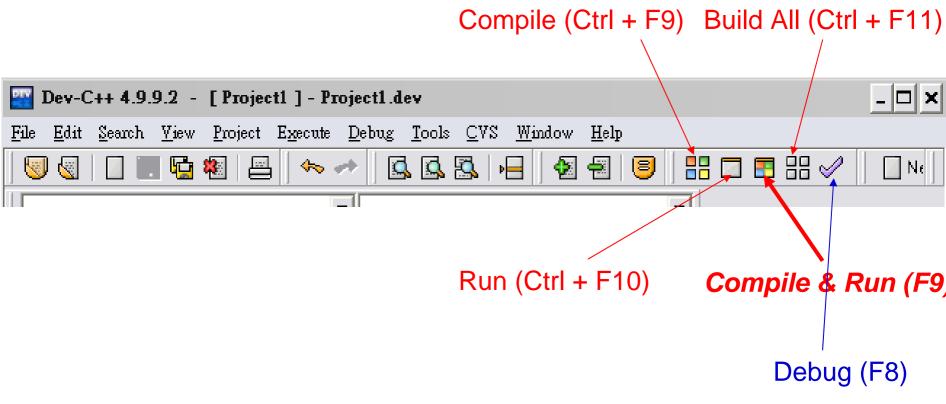

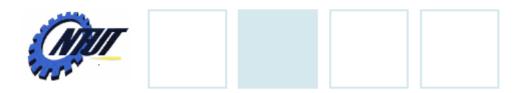

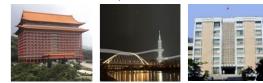

## Debug

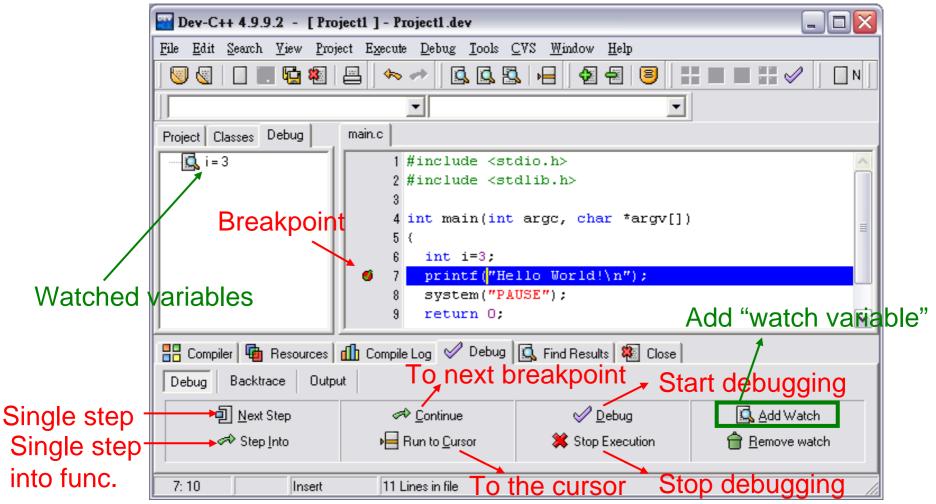

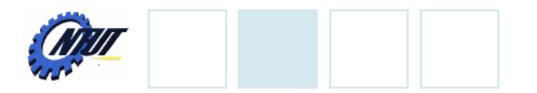

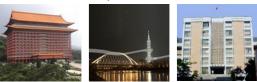

### Lab 01

#### • Write a program to print the following figure:

\* \*\*\* \*\*\*\*\* September 22, 2010

32